# Работа с ККМ «ЭЛВЕС-МИКРО-К»

## **КРАТКОЕ ОПИСАНИЕ И СХЕМА СОЕДИНЕНИЯ КОМПЛЕКСА:**

Для работы в составе комплекса управления ТРК через контроллер "ДОЗА-У.21" ККМ "Элвес-Микро-К" оборудована соответствующей интерфейсной платой. При работе на ККМ отпуск нефтепродуктов возможен только через кассовый аппарат. Все функции ККМ описанные в "РУКОВОДСТВЕ ОПЕРАТОРА" сохраняются и могут использоваться в работе.

Контроллеры "Доза-У.21" подключаются к ККМ через шлейф "Доза-ККМ" и кабель "КУ ТРК – ККМ":

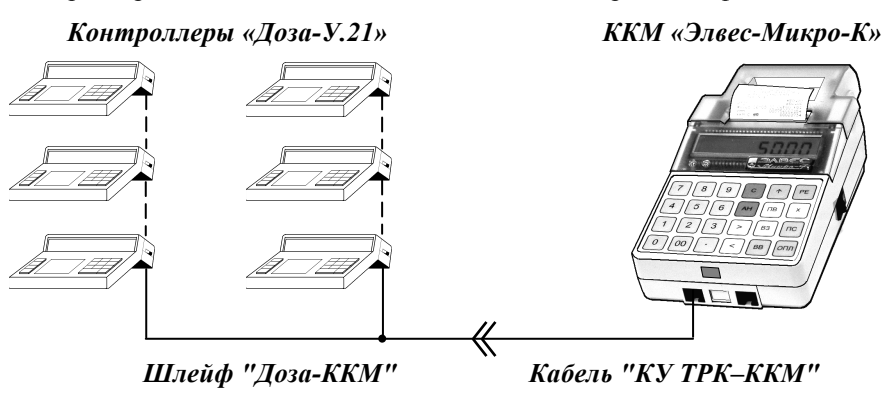

Кабель "КУ ТРК – ККМ" входит в комплект поставки кассового аппарата. На передней боковине ККМ находятся два разъёма для подключения внешних устройств. Вилка 6Р4С кабеля подключается к левому (если смотреть со стороны боковины) разъёму. Вилка 9-pin соединяется со шлейфом подключения контроллеров "Доза".

## **ПОДГОТОВКА КАССОВОГО АППАРАТА К РАБОТЕ:**

Для настройки ККМ в составе комплекса необходимо запрограммировать ряд *обязательных* опций в соответствии с таблицей:

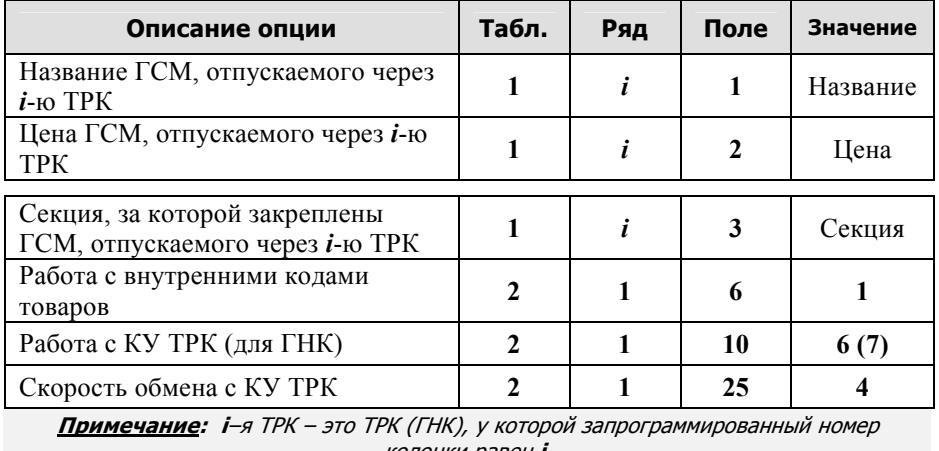

колонки равен **i**.

Для обеспечения дополнительных функций при настройке комплекса можно запрограммировать ряд опций, не являющихся обязательными, но расширяющих его возможности:

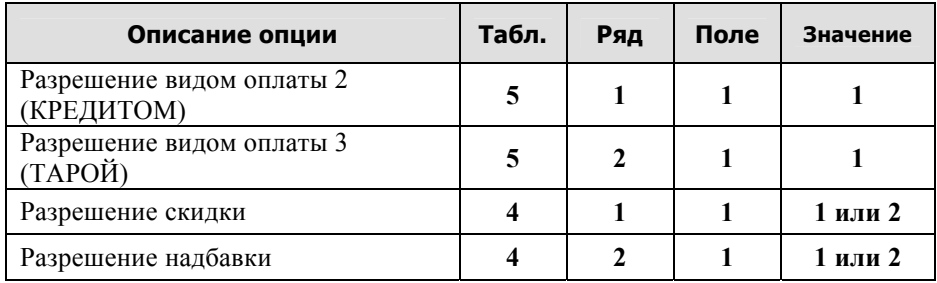

## **РАБОТА НА ККМ В РЕЖИМЕ ОТПУСКА НЕФТЕПРОДУКТОВ:**

Отпуск нефтепродуктов производится с ККМ из режима "Регистрация".

При работе с КУ ТРК ("бензиновый" режим) ККМ не позволяет регистрировать продажи, не связанные с отпуском топлива (т.н. "автономный" режим). Для смены режима необходимо нажать на ККМ клавишу **"Х"**. При переходе в "автономный" режим в левом разряде дисплея

ККМ исчезнет изображение точки, а при переходе в "бензиновый" режим – точка снова загорается.

**Примечание:** Изменение режима разрешено только при закрытом чеке, то есть <sup>в</sup> одном чеке нельзя зарегистрировать <sup>и</sup> продажу ГСМ (<sup>с</sup> передачей команды <sup>в</sup> КУ ТРК) <sup>и</sup> продажу, не связанную <sup>с</sup> отпуском ГСМ.

Основной способ оплаты для ККМ – наличными. Для реализации функции отпуска топлива с использованием различных видов оплаты (наличный и безналичный расчёт, талоны, списки и др.) рекомендуется применение следующих клавиш при закрытии чека:

– при работе за наличный расчёт; **ОПЛ**

**ВЗ** – в остальных случаях (при этом потребитель **ВВ** или

самостоятельно определяет назначение клавиш, закрывающих чек, соответствующему виду оплаты). Такое разделение по видам оплаты является, всего лишь, сервисной функцией, позволяющей производить раздельный учёт "по видам оплаты", но сменный итог равняется сумме всех чеков регистраций, вне зависимости от вида оплаты.

### R **Отпуск топлива на заданное количество литров (команда "ДОЗА"):**

Команда "ДОЗА" выполняется последовательным нажатием клавиш:

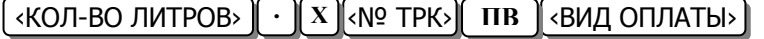

**Примечание:** В случае необходимости работы <sup>с</sup> дробными количеством литров, дробная часть числа вводится после нажатия клавиши **"·"**

При неверном наборе количества литров нажать клавишу "С" (СБРОС) и повторить ввод.

В случае обнаружения ошибки после нажатия клавиши **"ПВ"** необходимо закрыть чек клавишей, соответствующей виду оплаты, перевести ТРК в режим "ОСТАНОВ" и оформить операцию "ВОЗВРАТ" по данной ТРК. После этого произвести повторный отпуск топлива.

Если по каким-либо причинам после выполнения команды "ДОЗА" клиенту был проведён отпуск нефтепродуктов менее заданного количества литров (т.е. имел место неотпущенный остаток), то перед вводом нового задания для данной ТРК необходимо выполнить операцию "ВОЗВРАТ".

### R **Отпуск топлива на заданное количество литров с использованием процентных скидок/надбавок:**

Данная операция, как правило, необходима для оперативной коррекции стоимости нефтепродуктов при работе с клиентами на договорной основе.

Для осуществления этой операции необходимо последовательно нажать следующие клавиши:

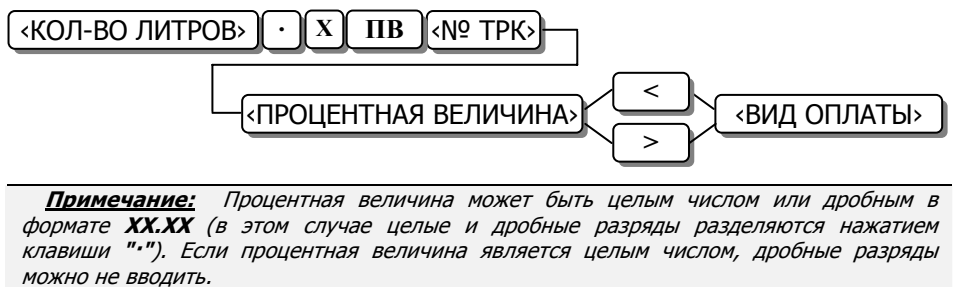

### R **Управление КУ ТРК ГНК) с клавиатуры ККМ:**

Управление с клавиатуры ККМ возможно только при закрытом чеке!**Изменить состояние КУ ТРК (ГНК)** Для переключения КУ ТРК (ГНК) из состояния ПУСК в СТОП и обратно на ККМ следует нажать последовательность клавиш <**Номер ТРК**> [ **ПС** ].

#### **"Сбросить" состояние КУ ТРК (ГНК)**

Для приведения КУ ТРК в исходное состояние (сброса состояния КУ ТРК) на ККМ следует нажать последовательность клавиш <**Номер ТРК**> [ **АН** ]. При этом, если на КУ ТРК была установлена или отсчитана какая-либо доза, она будет потеряна, поэтому не следует применять данную операцию, например, при отпуске дозы «до полного бака» или до регистрации возврата остатка дозы.

## R **Оформление возврата:**

Для оформления чека возврата денег из кассы за недополученные нефтепродукты необходимо нажать следующие клавиши:

‹НОМЕР ТРК› **ВЗ** ‹ВИД ОПЛАТЫ›

## R **Отпуск топлива "На заданную сумму":**

Данная команда применяется при необходимости отпуска топлива на сумму определяемую клиентом. В этом случае количество литров высчитывается ККМ автоматически и передаётся в контроллер управления ТРК аналогично команде "ДОЗА".

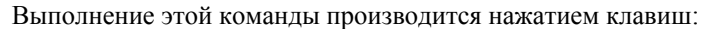

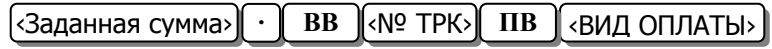

## R **Отпуск топлива "До полного бака":**

При выборе этой услуги клиент сначала заливает топливо в бак, а затем оплачивает его стоимость. Для выполнения данной команды нажать следующие клавиши:

## ‹НОМЕР ТРК› **ОПЛ**

На индикаторе контроллера появляется символ готовности к отпуску топлива. Далее производится отпуск топлива клиенту, по завершению которого ТРК должна быть переведена в режим "ОСТАНОВ". После заправки необходимо распечатать чек, выполнив следующие действия:

## ‹НОМЕР ТРК› **ОПЛ ОПЛ**

### R **Отпуск топлива "До полного бака" с ограничением по литрам (газ):**

В этом режиме оплата производится после отпуска газа, но не больше заданного количества. Для выполнения данной команды нажать следующие клавиши:

‹КОЛ-ВО ЛИТРОВ› **· Х** ‹№ ТРК› ‹ВИД ОПЛАТЫ›

После заправки необходимо распечатать чек, выполнив следующие действия:

‹НОМЕР ТРК› **ОПЛ ОПЛ**

#### **Отчёты:**

Перечень и описание отчётов, которые можно получить на ККМ, приведён в "РУКОВОДСТВЕ ОПЕРАТОРА" и в "ДОПОЛНЕНИИ К РУКОВОДСТВУ ОПЕРАТОРА…" ККМ.

Итоги дня после выполнения финансового отчёта с гашением записываются в фискальную память ККМ.